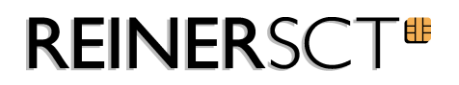

# time*Card* **10**

Zeitzuschläge (Sonderzeiten)

REINER SCT Kartengeräte GmbH & Co. KG Baumannstr. 16-18 D-78120 Furtwangen

**27. Mai 2021**

## <span id="page-1-0"></span>**Inhaltsverzeichnis**

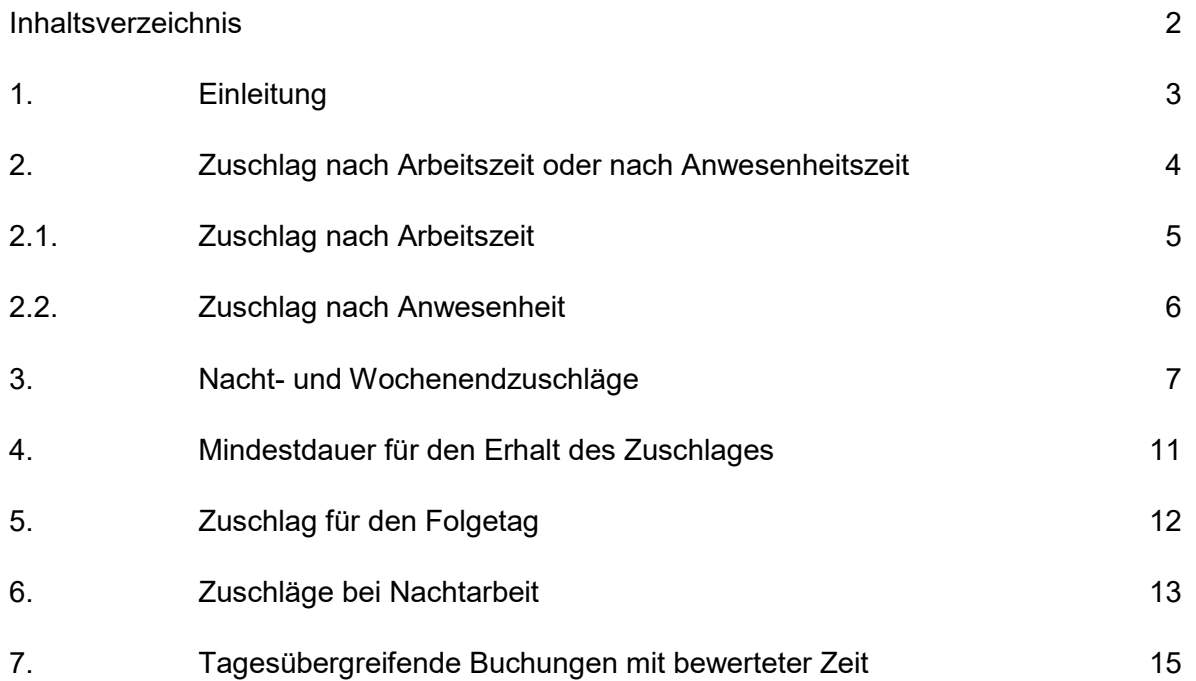

## <span id="page-2-0"></span>**1. Einleitung**

Bei der Berechnung und Bewertung der Arbeitszeit werden häufig Zeitzuschläge zu bestimmten Sonderzeiten (Abend, Wochenende, Feiertage) gewährt.

Diese Zeitzuschläge werden dann der tatsächlich geleisteten Arbeitszeit hinzugefügt. Diese werden in der Regel jedoch separat ausgewiesen, da diese unter Umständen steuerlich besonders behandelt werden.

#### **Hinweise:**

Diese Dokumentation beschreibt lediglich wie bestimmte Anforderungen aus dem Arbeitsrecht in timeCard 10 umgesetzt werden können. Es werden bestimmte Fälle beispielhaft dargestellt. Bitte beachten Sie welche Regelungen auf Grund dem Arbeitsrecht, den Tarifverträgen oder steuerlichen Anforderungen in ihrem Unternehmen bestehen. Es handelt sich hier nicht um eine rechtsverbindliche Beratung.

## <span id="page-3-0"></span>**2. Zuschlag nach Arbeitszeit oder nach Anwesenheitszeit**

Bei der Berechnung von Zuschlägen kann gewählt werden, ob hierfür die Arbeitszeit oder die Anwesenheitszeit zugrunde gelegt wird.

Die Ermittlung des Zeitzuschlags basiert auf

#### **⊙** Arbeitszeit

Es wird die bezahlte Anwesenheitszeit ermittelt. Unbezahlte Abwesenheiten, insbesondere Pausen werden nicht berücksichtigt.

#### O Anwesenheitszeit

Es wird die gesamte Zeit zwischen der ersten Kommen und letzten Gehen Buchung zugrunde gelegt. Eventuelle Pausen werden mit berücksichtigt.

### <span id="page-4-0"></span>**2.1. Zuschlag nach Arbeitszeit**

Bei den Zuschlägen nach Arbeitszeit wird nur die bezahlte An-/Abwesenheitszeit herangezogen. Insbesondere wird kein Zuschlag gewährt für:

- Gestempelte Pausen
- Kurzpausen
- Automatische Pausen
- Unterbrechungen
- Unbezahlte Abwesenheiten
- Zeiten außerhalb bewerteter Zeit

#### **Hinweis zu automatischen Pausen**

Ein häufiger Fall ist, dass ein Zuschlag nur für bestimmte Zeiten, z.B. zwischen 18:00 h und Mitternacht (Abendzuschlag) gewährt wird. Der Mitarbeiter bekommt dann nur für die bezahlte An- /Abwesenheit nach 18:00h den Zuschlag. Wenn der Mitarbeiter beispielsweise eine Pause nach 18:00h macht bekommt er für diese Zeit keinen Zuschlag. Automatische Pausen werden bei dieser Betrachtung gleichbehandelt wie gestempelte Pausen. Da das System die automatischen Pausen teilweise zu Zeiten einfügt, die eher als willkürlich angesehen werden können, kann dies einen Einfluss auf den Zuschlag haben.

#### **Beispiel:**

Der Mitarbeiter arbeitet von 14:00h bis 22:00h

Da er mehr als 6 Stunden arbeitet, sollte er eine Pause von mindestens 30 Minuten machen. Macht er die Pause vor 18:00h bekommt er die vollen 4 Stunden vom 18:00h bis 22:00h als Abendzuschlag. Macht er jedoch die Pause nach 18:00h (z.B. 18:30 bis 19:00) so bekommt er den Abendzuschlag nur für 3,5 Stunden Arbeitszeit. Wenn er keine Pause stempelt, so wird ihm das System eine automatische Pause von 30 Minuten einfügen. Je nachdem ob sich das System entscheidet die Pause vor oder nach 18:00h einzufügen fällt der Abendzuschlag für den Mitarbeiter anders aus. Wenn man mit Zuschlägen arbeitet empfehlen wir nicht mit automatischen Pausen zu arbeiten.

## <span id="page-5-0"></span>**2.2. Zuschlag nach Anwesenheit**

Hierzu wird die gesamte Arbeitszeit zwischen der ersten Kommen Buchung und der letzten Gehen Buchung zur Berechnung herangezogen, Unterbrechungen werden jedoch nicht mitgerechnet. Dagegen werden Pausen, unbezahlte Abwesenheiten und Zeiten außerhalb bewerteter Zeit berücksichtigt.

 $\lambda$ 

○ Anwesenheitszeit Es wird die gesamte Zeit zwischen der ersten Kommen und letzten Gehen Buchung zugrunde gelegt. Eventuelle Pausen werden mit berücksichtigt.

#### **Beispiel für Zuschlag nach Anwesenheit:**

Bereitschaftsdienst

Bereitschaftsdienst ist zunächst eine unbezahlte Abwesenheit, der Mitarbeiter bekommt jedoch einen bestimmten Prozentsatz über einen Zuschlag gutgeschrieben. Wenn es tatsächlich zu einem Einsatz kommt, dann kann dies als bezahlte An-/Abwesenheit normal wie Arbeitszeit verrechnet werden.

### <span id="page-6-0"></span>**3. Nacht- und Wochenendzuschläge**

Für die Arbeit zu speziellen Zeiten kann bzw. muss vom Arbeitgeber ein bestimmter Zuschlag bezahlt werden, welcher steuerfrei ist.

#### **Beispiel für Regelungen in einem Unternehmen**

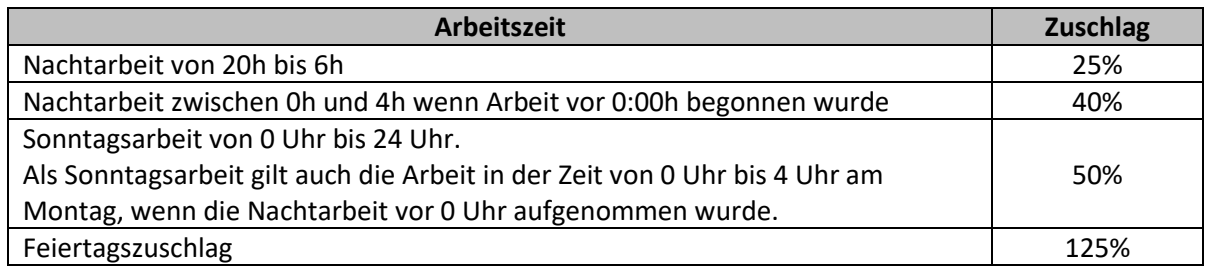

Es darf nur Sonntags- oder Feiertagszuschlag gezahlt werden. Wenn also ein Feiertag auf einen Sonntag fällt wird nur Feiertagszuschlag bezahlt. Der Zuschlag für Nachtarbeit wird jedoch immer zusätzlich bezahlt. An speziellen Feiertagen (Weihnachten und Silvester) gilt eine spezielle Regelung.

Für die Berechnung der Nacht- und Wochenendzuschläge wird grundsätzlich nur die Arbeitszeit als Grundlage für Zeitzuschläge verwendet. Dies heißt insbesondere, dass Pausen (egal ob diese gestempelt wurden oder automatisch ermittelt wurden) nicht bei Zeitzuschlägen berücksichtigt werden. Es ist also der Zuschlag auf Arbeitszeit und nicht auf Anwesenheitszeit zu gewähren.

#### **Schritt 1: Erstellen der Zeitzuschläge**

Unter "Menu -> Zeiterfassung -> Einstellungen ->Zeitzuschläge" müssen die diversen Zeitzuschläge einzeln angelegt werden:

- **Nachtarbeit (1)**
	- o Wochentag: jeder Tag
	- o Zeitraum 20:00 bis 0:00 Uhr
	- o Prozentual: 25%
	- o Priorität: Kategorie 1 (immer anrechnen)

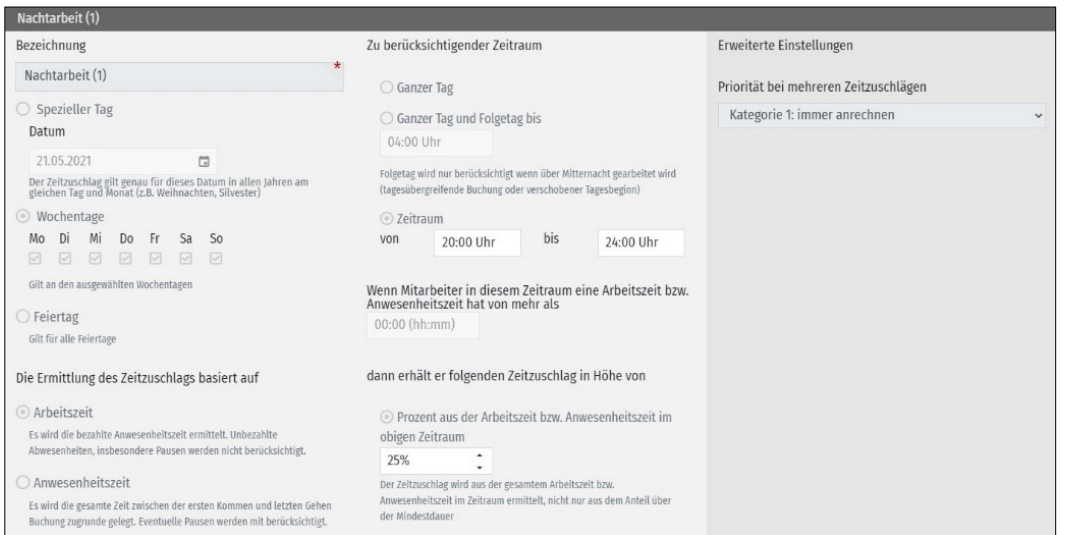

- **Nachtarbeit (2)**
	- o Wochentag: jeder Tag
	- o Zeitraum 00:00 bis 06:00 Uhr
	- o Prozentual: 25%
	- o Priorität: Kategorie 1 (immer anrechnen)

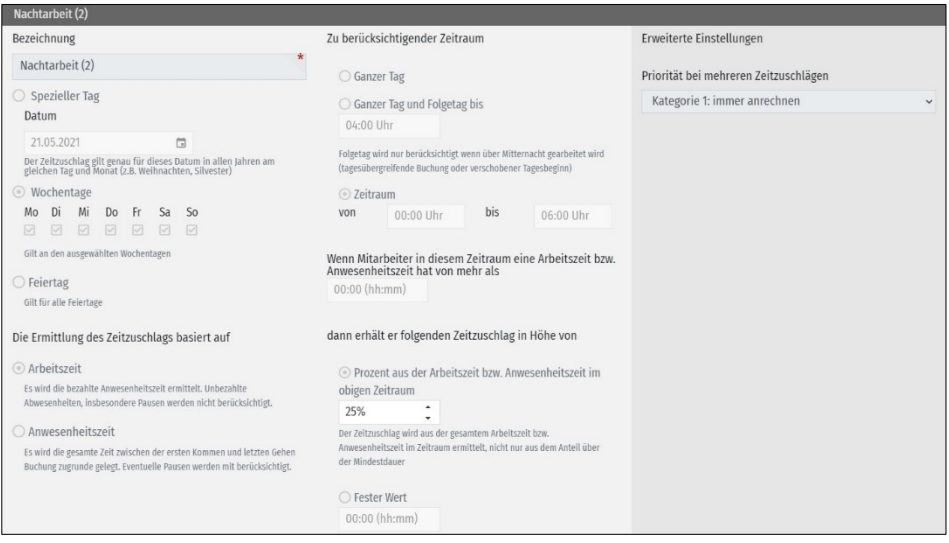

#### **Nachtarbeit (3)**

Da für Nacharbeit zwischen 00:00h und 04:00h noch ein Zuschlag von 40% berechnet werden kann, erstellen wir hier für noch einen Nachzuschlag (3)! Dieser Zuschlag wird dann auf 15 % eingestellt, da es in diesem Zeitraum bereits einen Zuschlag von 25% gibt. Somit ergibt sich für den Zeitraum zwischen 00:00h und 04:00h ein Zuschlag von 40 % (Nachtzuschlag (1) plus Nachtzuschlag (2)).

- o Wochentag: jeder Tag
- o Zeitraum 00:00 bis 04:00 Uhr
- o Prozentual: 15%
- o Priorität: Kategorie 1 (immer anrechnen)

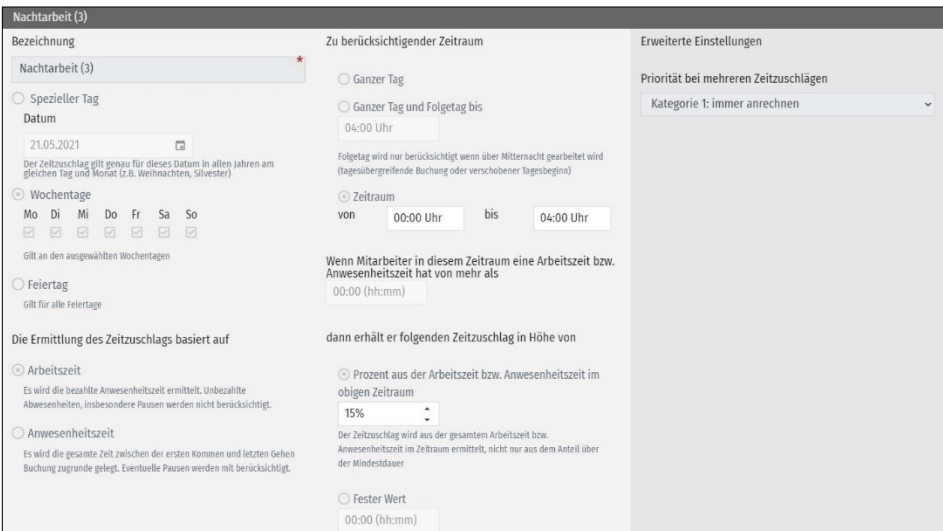

- **•** Sonntagszuschlag
	- o Wochentag: Sonntag
	- o Zeitraum: Ganzer Tag und Folgetag bis 04:00 Uhr
	- o Prozentual: 50%
	- o Priorität: Kategorie 2 (Nur größter Zuschlag aus 2 (und alle aus 1))

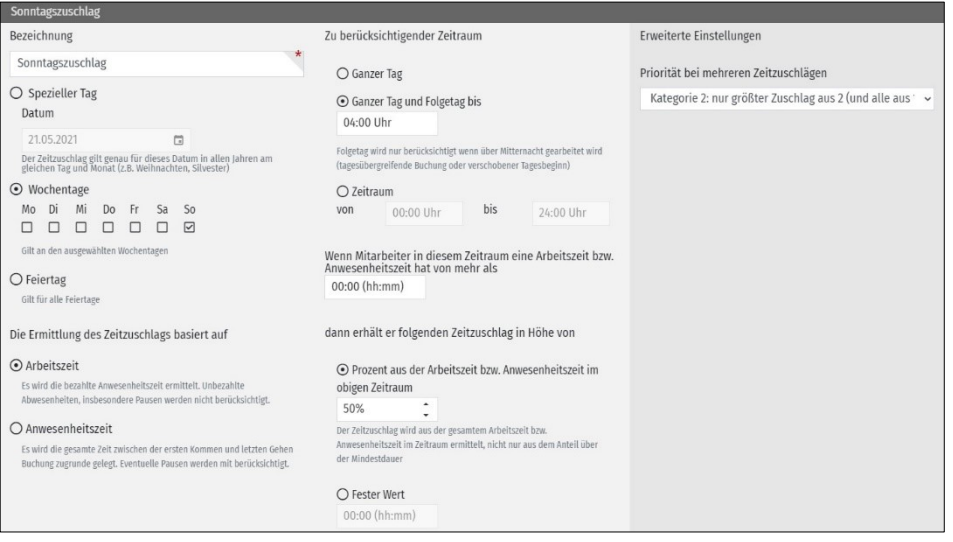

#### **Feiertagszuschlag**

- o Feiertag: anhaken
- o Zeitraum: Ganzer Tag
- o Prozentual: 125%
- o Priorität: Kategorie 2 (Nur größter Zuschlag aus 2 (und alle aus 1))

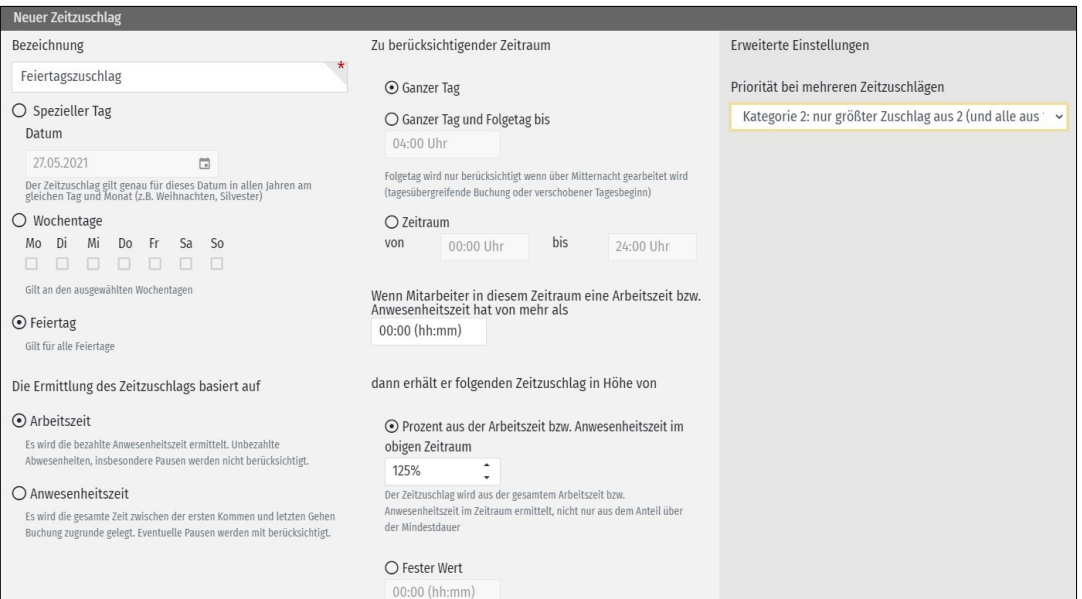

Die so ermittelten Zeitzuschläge müssen Sie nun mittels einer Kalkulationsvorlage sammeln und zusammenaddieren. Erstellen Sie hierzu eine neue Kalkulationsvorlage unter "Menü -> Zeiterfassung -> Einstellungen -> Kalkulationsvorlagen":

- Typ: Zeitzuschlag
- Periode: Monat
- Aktiv: ja

Setzen Sie einen Haken vor alle Zeitzuschläge die Sie gerade wie oben beschrieben erstellt haben.

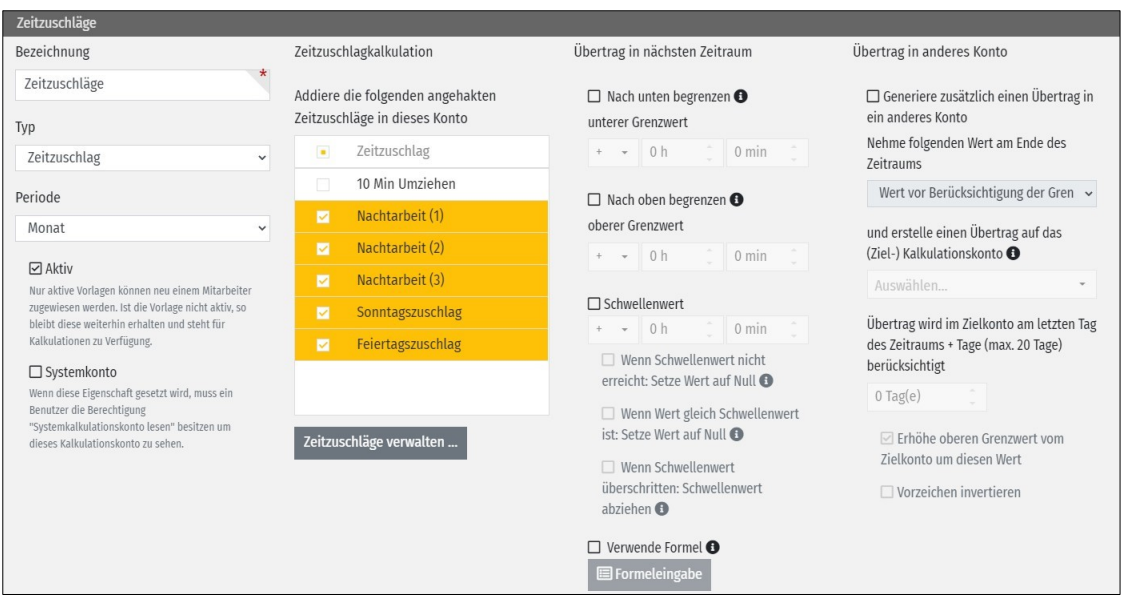

Fügen Sie dieses Kalkulationskonto allen Mitarbeitern hinzu für welches die Zeitzuschläge gelten. Es wird dann ein weiteres Konto bei dem Mitarbeiter geführt mit den Zuschlägen. Hier ist es beispielsweise auch möglich, dass Sie diese Zuschläge entsprechend auf ein anderes Konto, z.B. Gleitzeit, gutschreiben. Hierzu müssen Sie die Kalkulationsvorlagen natürlich dementsprechend anpassen.

### <span id="page-10-0"></span>**4. Mindestdauer für den Erhalt des Zuschlages**

Es kann konfiguriert werden, ab welcher Mindestarbeitszeit /-anwesenheitszeit ein Zuschlag gewährt werden soll. Der Zeitzuschlag wird als nur gewährt, wenn Mitarbeiter in diesem Zeitraum eine Arbeitszeit bzw. Anwesenheitszeit hat von mehr als xx:xx h hat.

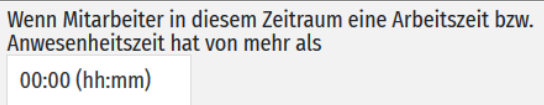

Als Grundlage hierfür wird nur der Zeitraum berücksichtigt, der darüber liegend angegeben wird, er bezieht sich insbesondere nicht auf die gesamte Arbeitszeit oder beispielsweise auf die Arbeitszeit vor diesem Zuschlag.

Der Zuschlag wird auch nur gewährt, wenn die Arbeitszeit größer ist als der hier angegebene Wert. Ist der Wert exakt gleich, was nur bei manuellen Buchungen möglich ist, wird der Zuschlag nicht gewährt.

### <span id="page-11-0"></span>**5. Zuschlag für den Folgetag**

Im Gaststättengewerbe ist es weit verbreitet, dass ein Mitarbeiter der an einem Feiertag (abends/nachts) arbeitet, den Feiertagszuschlag bis zu seinem Arbeitsende erhält, auch wenn dieses nach Mitternacht ist.

Hierzu bietet timeCard die Möglichkeit, als Zeitraum "Ganzer Tag und Folgetag bis xx:00h" zu wählen. In diesem Fall bekommt der Mitarbeiter dann den Zuschlag auch für die Arbeit nach Mitternacht. Hierbei ist unerheblich ob mit verschobenem Tagesbeginn oder mit tagesübergreifenden Buchungen gearbeitet wird.

### <span id="page-12-0"></span>**6. Zuschläge bei Nachtarbeit**

Häufig werden Zeitzuschläge in Zusammenhang mit der Nachtarbeit (Nachtschicht) verwendet. Hier finden Sie einige Dinge, die dabei zu berücksichtigen sind.

Sofern über Nacht gearbeitet wird, bieten sich drei Möglichkeiten zur korrekten Verbuchung an:

- Verschobener Tagesbeginn auf den Vortag (z.B. 20:00h) In diesem Fall werden alle Buchungen nach 20:00h so gewertet, wie wenn diese am Folgetag wären. Arbeitet der Mitarbeiter beispielsweise in der Nachtschicht von Montag 22:00 bis Dienstag 06:00 so erscheint seine komplette Arbeitszeit, die Sollzeit und die Gleitzeit am Dienstag.
- Verschobener Tagesbeginn am selben Tag (z.B. 12:00h) In diesem Fall werden alle Buchungen vor 12:00h so gewertet, wie wenn diese am Vortag wären. Arbeitet der Mitarbeiter hier in der Nachtschicht von Montag 22:00 bis Dienstag 06:00 so erscheint seine komplette Arbeitszeit, die Sollzeit und die Gleitzeit am Montag.
- Tagesübergreifende Buchungen

Das System fügt automatisch eine Gehen Buchung um 24:00h und eine Kommen Buchung um 00:00h ein wenn das System erkannt hat, dass der Mitarbeiter über Mitternacht anwesend war (am Abend gibt es eine "Kommen" - Buchung, am Morgen eine "Gehen" -Buchung). In diesem Fall erhält der Mitarbeiter eine Arbeitszeit von 2 Stunden am Montag und 6 Stunden am Dienstag gutgeschrieben.

Hier ist es ebenfalls möglich, mit automatischer Profilerkennung zu arbeiten und dem Mitarbeiter dann ein Arbeitszeitprofil mit verschobenem Tagesbeginn zuzuweisen, wenn erkannt wird, dass dieser spät abends beginnt zu arbeiten, also z.B. Nachtschicht hat.

Alle drei Varianten sind natürlich möglich, aber beachten Sie, dass jede Variante unterschiedliche Auswirkungen auf den Zuschlag hat. Grundsätzlich gilt, dass bei verschobenem Tagesbeginn die Zeiten komplett einem Tag (Vortag oder Folgetag) gutgeschrieben werden, wohingegen die Zeiten bei tagesübergreifenden Buchungen auf beide Tage aufgeteilt werden.

#### **Beispiel:**

Der Mitarbeiter arbeitet 31.03 von 22:00h bis zum 01.04 um 06:00h. Der 31.03 ist zusätzlich Feiertag!

- Bei verschobenem Tagesbeginn auf Vortag Da alle Zeiten und Zeitzuschläge auf den Folgetag, also den 01.04. gebucht werden, erscheinen diese auch erst in der Abrechnung (Monatsübersicht) vom April. Da auch noch der 31.03. Feiertag ist bekommt der Mitarbeiter für die Zeit von 22:00h bis 0:00h einen Feiertagszuschlag, der am 01.04. ausgewiesen wird obwohl der 31.03. der Feiertag ist.
- Bei verschobenem Tagesbeginn auf den gleichen Tag Hier hat man denselben Effekt nur in umgedrehter Form.

#### Bei tagesübergreifenden Buchungen

Bei tagesübergreifenden Buchungen werden die tatsächlichen Arbeitszeiten an einem Tag bzw. innerhalb eines Monats exakt ausgewiesen. Hier hat man aber das Problem, dass wenn ein Mitarbeiter Urlaub eingetragen hat oder dieser krank ist, wenn er über Nacht arbeiten sollte, wie wird das dann verrechnet. Schlägt man das auf einen Tag, oder den anderen, oder splittet man die Abwesenheit.

Da bei tagesübergreifenden Buchungen die beiden Tage vollständig getrennt bewertet werden wird nicht berücksichtigt, ob die Arbeitszeit über Mitternacht solange war, dass diese gemäß den Pausenregeln eine Arbeitspause notwendig gemacht hätte. Es werden hierfür keine automatischen Pausen eingefügt.

Unabhängig von der gewählten Variante werden Zuschläge aber immer exakt für die Buchungszeit gewährt. Insbesondere für Zuschläge an einem bestimmten Wochentag oder einem Feiertag wird dieser gewährt für die Arbeitszeit an diesem Tag auch bei verschobenem Tagesbeginn.

Dies heißt beispielsweise, wenn ein Mitarbeiter vom 22:00h bis 6:00h nachts arbeitet und der Tag an dem die Nachtschicht endet ein Feiertag ist, so bekommt er für die 6 Stunden zwischen 00:00h und 6:00 den Feiertagszuschlag angerechnet, nicht dagegen für die Zeit von 22:0h bis 0:00h. Da dieser Tag Feiertag ist, bekommt er automatisch die Sollzeit von diesem Tag als bezahlte Arbeitszeit gutgeschrieben zusätzlich zu seiner tatsächlichen Arbeitszeit.

### <span id="page-14-0"></span>**7. Tagesübergreifende Buchungen mit bewerteter Zeit**

Wird mit tagesübergreifenden Buchungen gearbeitet, so wird die bewertete Zeit auch vollständig von der timeCard 10 berücksichtigt.

#### **Beispiel:**

Der Mitarbeiter hat eine bewertete Zeit von 07:00h bis 22:00h in einem Arbeitszeitprofil hinterlegt

"Kommen" - Buchung 18:00h "Gehen" - Buchung 02:00h

- 1.Tag: Arbeit zwischen 18:00h und 24:00h Da die bewertete Zeit um 22:00 endet, wird ihm nur die Zeit zwischen 18:00h und 22:00h als Arbeitszeit angerechnet, er hat also eine Arbeitszeit von 4 Stunden.
- 2.Tag: Arbeit zwischen 0:00h und 02:00h Diese Zeit ist komplett außerhalb seiner bewerteten Zeit, somit erhält der Mitarbeiter keine Arbeitszeit hierfür gutgeschrieben.